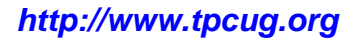

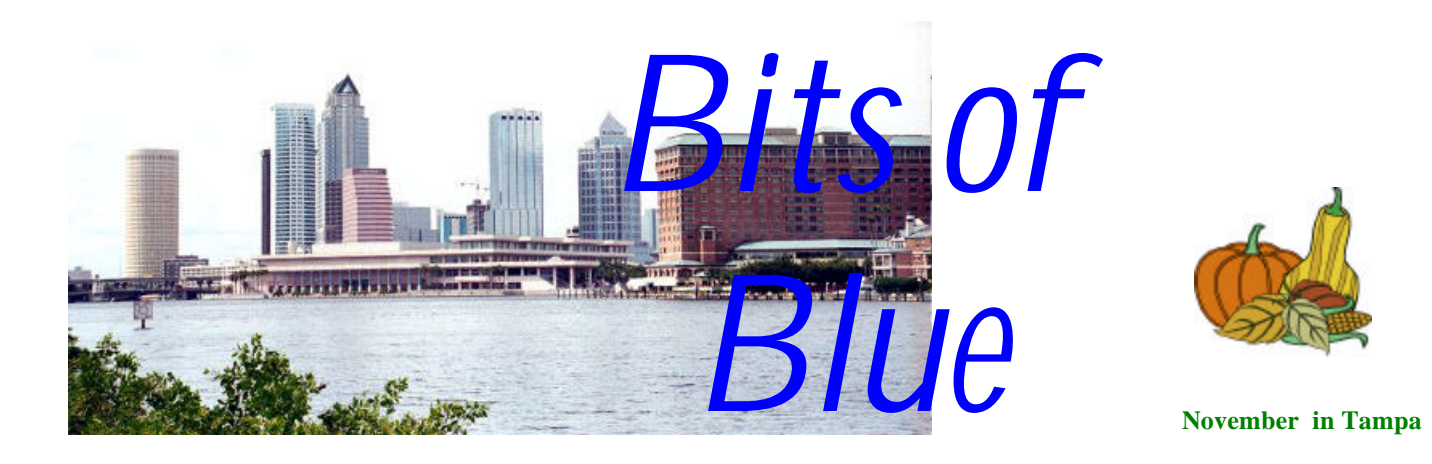

A Monthly Publication of the Tampa PC Users Group, Inc.

Vol. 15 No. 11 November 2002

# **Meeting**

## **Smart Computing**

**Wednesday, November 13, 2002 6:30 PM Art Pepin Hospitality Room Pepin Distributing Co. 6401 N 54th St Tampa, Florida**

# **Meeting Preview:**

Kevan Sheridan will present a demonstration package provided by Smart Computing Magazine entitled Smart Computing in Plain English: Your Ultimate Computing and Technology Resource. Smart Computing is offering a special program for the User Group community.

As usual, we will have our Windows/computer discussion for the first half hour of the meeting.  $\blacklozenge$ 

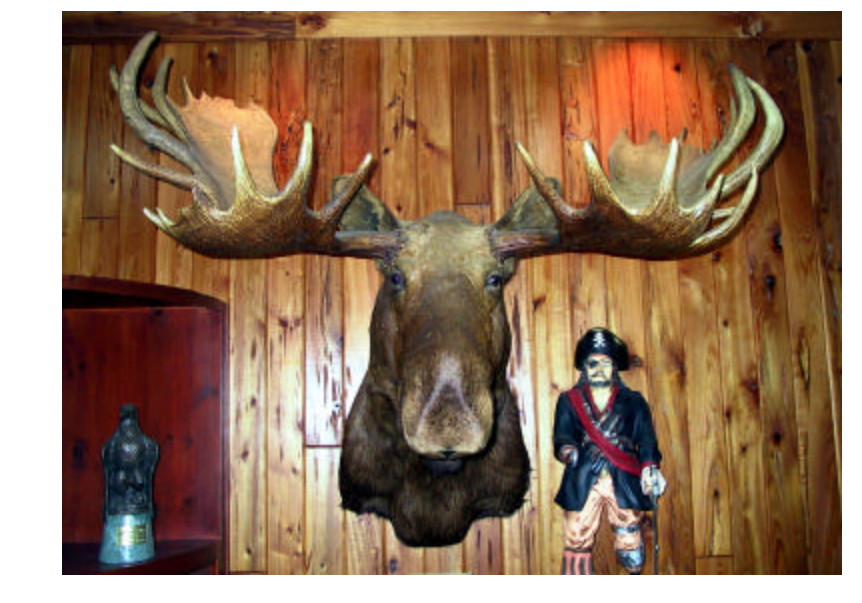

**Our most faithful attendee at meetings— the moose**

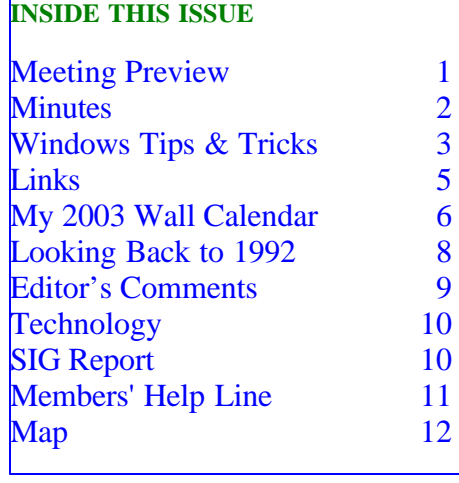

**December Meeting Topic:** Christmas Party

#### \* \* OFFICERS \* \*

![](_page_1_Picture_331.jpeg)

#### APPOINTED ( Volunteers)

![](_page_1_Picture_332.jpeg)

#### **Home Page** <http://www.tpcug.org>

Bits of Blue is published by the Tampa PC Users Group, Inc., a State of Florida registered non-profit corporation, to provide educational information about personal computer systems to its members. Our mailing address is P. O. Box 3492, Tampa, FL 33601-3492.

However, for business concerning this newsletter, Bits of Blue, please contact the Editor, William LaMartin, at 821 S. Boulevard, Tampa, FL 33606- 2904; 813-251-3817; lamartin@tampabay.rr.com.

Technical information found in this publication is not necessarily compatible with your hardware and software; plus other errors or misprints could occur from time to time. Therefore, the use of programs, commands, functions or anything of a technical nature appearing in this publication will be at your own risk.

Contributors are asked to submit articles as an ASCII, Microsoft Write, Microsoft Word, or Word Perfect file to the editor at 821 South Blvd., Tampa, Florida 33606-2904 or to lamartin@tampabay.rr.com.

Permission to reproduce portions which are not specifically copyrighted is given to other computer users groups for nonprofit use. Reprints must be unaltered; proper credit given to the author and publication; and a copy of the publication must be sent to the attention of the Bits of Blue Editor at the club address. All other reproduction is prohibited without the specific written permission of the original author.

The use of trademarked and copyrighted names herein is not intended to infringe upon the owner's rights but rather to identify the products for the enlightenment of our users.

Commercial advertisements will be accepted. For rate information please contact the Editor by one of the above listed methods.

All advertisements must be prepaid by check payable to TPCUG, be in camera ready format (actual size, black ink on white paper), and be submitted on or before the 20th of the month preceding the month of publication. Commercial advertising is usually limited to 25% of the total space of an issue. The Editor reserves the right to hold ads if the total space for ads exceeds this limit or if they are not received on time.

Members may insert non-commercial ads at no charge with the following limitations: no more than 4 ads per member per year; no more than 40 words (240 bytes including spaces); must be camera ready copy or an ASCII file on diskette or as an attachment to an email message to the Editor. Those wishing to place ads are to contact the Editor, William LaMartin, at (813) 251-3817 for space availability and for further information.

![](_page_1_Picture_16.jpeg)

### **Minutes of the October Meeting**

#### *By Peggy Pulliam, Tampa PC Users Group* [pegrance@yahoo.com](mailto:pegrance@yahoo.com)

The meeting started with discussions of Windows situations and a new virus, "bugbear". Norton Anti-Virus will find it. Be sure the update your Norton AntiVirus daily!

We discussed [http://www.mdhub.com.](http://www.mdhub.com) It is a site through which, if the doctor is registered with the hub, you can contact your doctor.

Contact Mary Sheridan for information on winning a trip to New York having to do with Mindshare starting a program about "what you do with your computer".

The main presentation was an awesome showing of how programming works. Our presenter thought maybe he'd scared members away with the prospect of watching how programming is done. "Boring and complicated" seemed to be the expected lot of those of us in attendance. But William LaMartin showed us how programming works using Visual Basic, Delphi and Visual Studio .Net.

It was a simplified look, and we saw how it worked and just how much effort goes into creating a little button for us to click to add a name or a picture or some other feature to an application. A really cool part was seeing how Visual Studio. Net programs can be written and used on the web.

He also shared some VB and Delphi programs he had built and stored for download on his web site. These programs can be downloaded by any of us to use. One was a voice recording and repetition program, lots of ways to use that. My canaries still don't sing to it, they continue to sing to the noise of the water faucet from the kitchen, but I might just use those canary noises I can capture for my wav dings and pings for different actions on my computer. Just a thought. Anyway, it's at

## **A Few Windows Tips and Tricks**

*By Tim Condon, Tampa PC Users Group* [tim@free-market.net](mailto:tim@free-market.net)

![](_page_2_Picture_5.jpeg)

I had the happy opportunity recently to go to a continuing legal education course where the subject was… technology in the office! Computers! Scanners! Software! Great stuff!

But first, I need everyone to know how enthralled I

was to be meeting at the Pepin Distributing facility: I wanted to write an entire article singing paens just to that! You see, I hadn't been to a TPCUG meeting for quite a while (I admit it, I admit it), but I really **did** want to see Kevan Sheridan's presentation regarding Trillion and the various instant messaging products. Okay, okay, I figured to myself, I'll go and sit in a bare concrete room on an uncomfortable folding steel chair (I mean, what **else** would you expect at a beer distributing headquarters?). And man was I delighted with what I found! That place is **nice**. It's comfortable, open, convenient, easy to give presentations (although some might complain that the walls are somewhat horny—see the page 1 photo)…but who **is** the guy who nabbed that facility for our meetings? My hat is **off** to you, good buddy, whoever you are!

Now. Ahem (cough, cough). You wanted to hear about computer and technology stuff. Well…yes, let's talk.

How about a "pen drive," which is a little thingie that looks like a fat pen (it even has a little top with a pocket-clip to put in your shirt pocket) and plugs into one of your USB ports? These things come in various storage sizes from 32 meg to 1 Gig (!), ranging in price from about \$60 for the itsy bitsy teeny weeny one to about \$1,200 for the Gigabyte boomer

(plus about \$25 for the little docking station to transfer the data from the fat pen to your own machine). Fascinating! You can move your data around in your shirt pocket now.

Here's another cute little innovation, called "Activewords" (go check it out at <http://www.activewords.com>). What this service does is make it possible for you to type in a word or click on a word **anywhere you may be on your computer screen**, and the word you write or click will start a program for you. It's like a "universal macro." In fact, the company calls this little ditty a "universal hypertext link" (UHL), and says, "To use a UHL you simply select or type a word or phrase and trigger its UHL by pressing the ActiveWords key (any Function-Key you designate). You can activate a UHL anywhere...anytime...in any application, document or view." Sounds strange, doesn't it? But the concept is really pretty simple: The service replaces icons with words (and most us of know one or two hundred thousand words, as opposed to…how many icons, a few dozen?), and makes it easy and "universal" to invoke the macro. You want to check your stocks, and you happen to be doing a word document? You type in "stocks," hit your chosen Fkey, and **bang**, you're there. You want to check out the weather, and you happen to be working on a spreadsheet? Just type in "weather" and hit that Fkey, and you're at the weather site. Sounds intriguing. Costs \$30 per year, or \$2.50 per month. I don't know about the rest of you, but I might try it.

We all love spam, right? Not! **You** may like spam, but I hate spam…or should I say Ihatespam? Because that's the name of a nifty new product that is said to be a very good spam-buster. It filters those irritating unsolicited commercial emails out of your inbox! It's on the web now for sale at [http://](http://www.sunbelt-software.com/product.cfm?id=930) [www.sunbelt-software.com/product.cfm?id=930](http://www.sunbelt-software.com/product.cfm?id=930), courtesy of Sunbelt Software, for \$20. Sunbelt Software says, "No configuration or setup needed, install it once and it works! Works with Outlook and Outlook Express. AOL version coming soon. Does not lose emails you really need to see." Sounds great. And I heard a guy talk about it that said it was the

#### *(Tips……….Continued from page 3)*

"ultimate spam-buster." The price is certainly right. Will someone in the TPCUG buy a copy and see if it works as well as advertised?

Then there's the good old Ad-Aware program that sniffs out secret advertising programs running surreptitiously on your computer. If you don't have it, you may be surprised to see how much junk and running programs advertisers have slipped into your machine while you weren't looking. Here's how the progenitors of Ad-Aware describe it: "Ad-Aware is a multi-spyware removal utility that scans your memory, registry, and hard drives for known spyware and scumware components and lets you remove them safely." I like that: "Scumware." Notice how it rolls off your tongue? And get this: This little baby is available from Lavasoft for **FREE** download. The. Price. Is. **Right**! Go find out all about it at [http://www.lavasoftusa.com/.](http://www.lavasoftusa.com/) 

Ahhh…is not the computer industry and scientific community just **wonderful**? Things happening every day, and every day gets better, better, better, in every way! (I think I feel a **song** coming on….)

Lessee (rummaging around in giant toy bag), what else have we got here. Aha! Here's another little free gem, by a software guru named Mike Lin. It's a tiny little program that lets you, and **only** you, control what's starting up in your main launch pad when you turn on your computer. Here's what Mike says about it: "Startup Control Panel is a nifty control panel applet that allows you to easily configure which programs run when your computer starts. It's simple to use and, like all my programs, is very small and won't burden your system. A valuable tool for system administrators!" "Small?" Hell, I downloaded the thing in about 4 seconds flat. Go get it at [http://www.mlin.net/StartupCPL.shtml.](http://www.mlin.net/StartupCPL.shtml)

Running out of space on your hard drive? Remember when a 5 meg drive cost about \$2,000? Remember when there weren't any external hard drives? Fast forward to today: If you need some extra disk space, how about the radically cool Maxtor 3000LE. For as low as \$135 you get 120 GIGAbytes (yeah, you read that right) on an external drive that connects via

USB port and runs at 5400 rpm (low noise level). The thing looks **way** cool: Red around the outside, white in the center part, a cross between a giant ladybug and some kind of dangerous poisonous **frog**. Great for backing up and taking the hard drive home with you.

PCPitstop is an online diagnostic service run by PC Magazine. Here's the gen on it from the site: "At PC Pitstop we can help you get your PC in top form - running fast, stable and secure. PC Pitstop runs diagnostics on your PC to identify things that might help improve performance. The process is fully automated, private and safe. The test will not change any settings on your PC. After the diagnostics run, we'll give you tips for improving all kinds of things. Best of all, the service is free!" Try it out at [http://www.pcpitstop.com/.](http://www.pcpitstop.com/)

We all know about the magazine Consumer Reports, right? It's one of the greatest resources in the world if you're contemplating buying, building, getting, renting, finding, or using…something…**anything**! Well, it's online now. Big deal, right? Wrong. For an annual subscription charge of \$20, here's what you get (in the words of the Consumer Reports people): "Subscribing to ConsumerReports.org gives you instant, unlimited access to our exclusive unbiased Ratings and recommendations of products and services! Anytime you need it, you can get detailed buying information on ALL the products we've tested over the past four years. That's thousands of products in hundreds of categories! What makes us different? Unlike other web sites, we give you completely objective product information. We buy all the products we test right off the shelf, and we accept no advertising or sponsorship of any kind. So the information you get is completely unbiased and accurate." Good stuff. In **addition**, they've got a new and used car price guide; a Travel Letter; a Health Newsletter; and a Consumer Reports Book Store. Check it out at [http://www.consumerreports.org.](http://www.consumerreports.org)

Finally, I wish to tell you all about this incredible little service that I've glommed onto called "Go to My PC." (no kidding). It's an online service that lets you get into and run your remote computer from no

matter **where** you are…over the Internet. The service costs \$20 a month or \$180 a year, and has a free trial period. You'll get hooked if you try it, just like I did. I only live five minutes from my office, but this thing is **so** handy and convenient that I immediately signed up with them for a year. You're in New York and need to get into your office computer? No problem. You're in Russia or Bora Bora, and need some file from your home office machine? No problem. It's really pretty cool, and I've gotten into the habit of leaving my office computer turned on at night so I can go home and just continue doing my office work after dinner. It's quite amazing. Once you're signed on (with multiple passwords), your remote computer screen pops up, and it's like you're sitting right there at your remote computer itself. Do whatever you want. Very handy. (Caveat: You need some kind of broadband connection to get the most out of this little baby… but it's well worth it.) Check it out at [https://www.gotomypc.com/.](https://www.gotomypc.com/)

Enough! Enough babbling! As we all know, there are countless little tricks and gadgets and services that we all run across now and again. Well take the time to jot'em down and send a little description to Fred so he can include them in the newsletter! Great stuff! Share the wealth! Let's help each other out! TPCUG!  $\blacklozenge$ 

## **Internet Picture of the Month**

![](_page_4_Picture_6.jpeg)

Tretower Castle at **<http://www.castlewales.com/home.html>**

At the Castles of Wales site they "explore some of the most impressive monuments of the Middle Ages, the medieval Castles of Wales. Along the way we hope to educate and enlighten you about not only Welsh castles, but about the unique history of the Welsh people and their centuries-old struggle to preserve their land, their culture, and their ancient language."

#### **November's Interesting World Wide Web Locations**

Tampa PC Users Group (that's us) <http://www.tpcug.org/> JAP -- ANONYMITY & PRIVACY [http://anon.inf.tu-dresden.de/index\\_en.html](http://anon.inf.tu-dresden.de/index_en.html) Ads.com —Watch TV ads and commercials online <http://www.ads.com/ads/index.jsp> Planet Source Code—public source code database <http://www.pscode.com/> Mathtools.net—technical computing portal <http://www.mathtools.net/> The Castles of Wales <http://www.castlewales.com/home.html> Harvest Book Company <http://www.harvestbooks.com/> Tractor Supply—need something for the farm? <http://www.tractorsupplyco.com/> Skeptic's Annotated Bible <http://www.skepticsannotatedbible.com/>

**Some of these links will join the many already on the Links page at our web site, where you need only click on the name.**

# **My 2003 Wall Calendar**

## *By Merrill Friend, Tampa PC Users Group* [mfriendtampa@worldnet.att.net](maiulto:mfriendtampa@worldnet.att.net)

Recently I read an article in a digital camera magazine suggesting various ways of exhibiting photographs. One that caught my fancy was the preparation of a Wall Calendar for friends and family. The article I read said interested persons could find templates for such calendars on the Internet so I cranked up Google and went shopping.

Frankly, it wasn't as easy as it sounded to find the type of calendar template I wanted. I wanted something that looked nice enough for business or personal use. That left out those shaped like hearts or those with funny picture motifs. Finally I found what I wanted at a site called [http://mycustomcalendars.com.](http://mycustomcalendars.com)

The camera magazine article I read suggested that such calendars would make interesting gifts. Grandparents like those that show their grandchildren's activities over the most recent year. You can bore your friends with photos of your trip to Alaska or last year's woodworking projects. Calendars for valued business clients are another option. The themes seem to be endless.

In my case, I have enjoyed fishing and exploring the Withlacoochee River for over thirty years. A number of my Central Florida friends share my enthusiasm for these activities, so this year I compiled photos of various river scenes which my friends and I are familiar with and used one of these photos for each month in the preparation of a wall calendar for 2003 which I will distribute to these special pals at year's end.

Mycustomcalendars.com provides a free calendar template for downloading for either a wall type calendar or a desk version. The template was prepared using Microsoft Word so it is compatible with the software most of us use. Complete instructions can be downloaded from this site.

![](_page_5_Picture_9.jpeg)

The Internet instructions suggest using Hewlett Packard double-sided glossy (44-LB) brochure paper that I purchased at Office Depot for about \$17.95 for 50 double-sided sheets. The calendar is printed on one side of the sheet and a photograph on the other side. As each page is flipped over another photograph is shown. I took the web site's suggestion and used this paper, and I am satisfied with the result. It is barely heavy enough for the job, but it is at an affordable cost.

The printer I used is an old DeskJet 820 Cse Professional series printer that was designed as a business color printer. It prints at about 300 dpi, and, while it prints in color, it does not compete with the latest color photo printers, but it does have its advantages and disadvantages.

On the plus side, it produces an acceptable calendar

#### *(Calendar……….Continued from page 6)*

image at a reasonable cost. On the minus side, it is slow. I was able to produce about six calendars with thirteen 8x10 images on a single \$31 color cartridge using this printer. It took about five minutes for each color picture. Given a choice of "Economy", "Normal" and "Best" printing qualities I selected "Best" for the pictures and "Normal" for the black ink only calendar pages. HP suggests that "Normal" is what should be used, but I got noticeably better prints using the "Best" setting and used it even though it was the slowest setting. Also, the photos were JPG images previously saved under "My Pictures," which were pasted into place on the Microsoft Word program. I was using Microsoft Word as part of Office 97. When I had pasted the image in place, I would right click on the mouse and get a menu which let me "format the picture," allowing me to change the brightness and contrast of the image thus produced. It also allowed me to change the dimensions of the picture to adjust to the space available. I used this feature on many of the pictures because the pasted image was often darker than it had appeared on the monitor and the colors were somewhat harsher. Also, some images did require some small adjustment in size. The nice thing about using Microsoft Word was that I didn't have to switch to a photo program to make these minor changes, although many of these photos had printed out far better on an Epson photo printer using Epson photo paper. But that was as I had expected since the Epson 785EPX was designed for photo work and the HP I was using was not.

As an alternate I did attempt to print these calendars using the Epson photo printer, but it did not like the two sided HP paper. None of the images were acceptable using HP brochure paper, and I did try various paper settings to get it right, but nothing I did worked. I rechecked printing on the Epson printer with Epson paper and the results were wonderful. Why then not use the Epson for the calendar project? The biggest reason was cost. The Epson has a smaller color cartridge than does the HP which costs about \$21. I have been able to get it to produce roughly fifteen excellent quality 8x10 color prints. That's about \$21 in color ink costs for a single calendar against \$31 for color ink costs for

six calendars with the old HP Desk Jet. Since I was making calendars and not exhibition color prints I went with the HP printer and paper. Epson does have a double-sided matte paper but I didn't try it in view of the increased costs of color ink. Of course, if you are doing this project for the grandparents you would probably forgo the additional expense and use the photo printer.

The calendar is bound together with a spiral plastic comb binder that Kinko's will bind for you with a clear plastic cover front and back. Their charge is \$4.95 per calendar. Office Depot quoted me about \$3.50 per calendar or you can purchase a small manual binder machine from them for \$59 and they will sell you the plastic sheets and plastic combs. These are inexpensive items. If you bind a lot of materials this is the way to go. It is all finished with a hole punched through the front plastic cover and all the calendar pages so each can be flipped up and hooked on the nail hanger as each month expires. Hang it up and that's it.

Now all I have to do is learn how to take better photographs.  $\blacklozenge$ 

![](_page_6_Picture_9.jpeg)

**Front cover of the calendar**

## **Looking Back to 1992**

From November 1992 *Bits of Blue* 

#### PRESIDENT'S COLUMN: By Harvey Bruneau

Without getting into politics too much, you may have noticed that the country has a new president elect. I don't know about you, but I am glad that the air waves have returned to normal. All those commercials, debates and mud slinging attacks on each other started really getting old after a while. Hey, by the way, nominations are being accepted for the 1993 officers and I guarantee the campaign will be fast and clean. I forgot to open the floor for nominations at last month's meeting. You can make nominations for the following positions: President, Vice-President, Secretary, Member at Large and Treasurer through the mail, BBS or at the next two meetings. These nominations, as well as the elections, are important to the future of our group. Elections will be held during the December meeting and should last a whole 15-20 minutes.

Once again our members did a complete night of talking, presenting and two way communicating. Don Patzsch's presentation on modems covered the technical and rudimentary ins and outs of modems. Thanks, Don. The second part of the presentation, done by Kevan and myself, covered the use of our Bulletin Board System (BBS), online and live. I actually had fun talking and explaining the BBS while Kevan navigated around the BBS through the keyboard, and also explained the BBS. I also learned, as I believe you did, how to use features of the BBS of which I was not aware. The open forum between you, the audience, and Kevan and myself was great.

Of course our own Director of Education, Ed Buzza, conducted the second class, of a four part series, on WordPerfect for DOS. The November class will cover one of my favorite WordPerfect features, Tables. The crossword puzzle in last month's newsletter was built with this feature.

One of our members has volunteered to head a Windows Special Interest Group (SIG). The time, location and hardware/software resources have yet to be determined. If you would like to join this group, please leave me a message at (813) 932-6745 or on the BBS. SIG groups are for members only and are free. If you would like to run your own SIG, please let me know.

Please notice that board members Tom Cone and Larry Anders are setting examples by writing articles for the newsletter. We need additional articles contributed by the other 200+ members. They can be about new products you have acquired, tips & techniques, or whatever information you feel is informative to the group.

Due to a timing conflict, Software Publishing will not be presenting at our November meeting. I am in the process of rescheduling the presentation of SuperBase 4 (Windows database). However, we will be giving away a complete copy of SuperBase 4 at the meeting to one of you lucky members.

Fortunately, Microsoft has accepted my invitation on short notice to present some of their current and brand new Multimedia products. These products will include Cinemania, Word/Bookshelf for Windows, Beethoven and discussion of multimedia extension under Windows. A new Windows extension, Video for Windows, that lets Windows users play video on a PC without additional hardware, may also be presented.

We are still waiting on that new 14.4k modem from US Robotics that we purchased a while back. Indications are that it will be installed this year.

Friday the 13th is closing in on us. More than half a dozen viruses are supposed to expose themselves (eek) on Friday. You can protect yourself by downloading McAfee's antivirus from our BBS and running it on your system, or buying a commercial product and installing it. Also, remember that antivirus software does not look inside compressed files such as ZIP files. It is possible to scan the EXE and COM files on your hard disk without finding a single virus. However a virus may be attached inside a compressed file and when uncompressed it becomes active. Make Backup! of your most Important data.  $\blacklozenge$ 

## **Editor's Comments**

*By William LaMartin, Editor, Tampa PC Users Group* [lamartin@tampabay.rr.com](mailto:lamartin@tampabay.rr.com)

**Meeting** At our October general meeting, the attendance was the lowest that I can recall in my memory, and I have been in the group about 11 years. Of course, our membership is about one fourth what it was in the early 1990's, and our meetings reflect that. But last month was even lower than usual.

I suppose there are two basic reason for low attendance: no interest in the topic or something more important or more interesting to do. Perhaps it was the first night for a new TV show. I wouldn't know, since I rarely watch TV. Since I was the presenter, I hope it wasn't a dislike of the presenter. Perhaps it was the topic: Programming—Visual Basic, Delphi and Visual Studio .Net. I had promised to make it non-technical, but maybe even a non-technical talk on programming is too technical. With computers, it is sort of like cars, I think. 99% of the people just want to drive them and don't care about what is under the hood. But, enough of that.

**Viruses** As I am sure most of you do, I get quite a few viruses attached to my emails each week, the main one being the klez. But I have Norton Antivirus installed on my three main computers, and as of late it has caught everything, as best I can tell. But the other day while on a trip and using my laptop, all of a sudden I got a message about a file, C:\Windows\ scrsvr.exe, that was going to be quarantined. Where did that come from? I hadn't gotten any message about any problem when downloading my email a few minutes earlier.

I went to the Symantec site to read about this worm. The exact page is [http://securityresponse.symantec.com/avcenter/](http://securityresponse.symantec.com/avcenter/venc/data/w32.opaserv.worm.html) [venc/data/w32.opaserv.worm.html](http://securityresponse.symantec.com/avcenter/venc/data/w32.opaserv.worm.html). Norton apparently doesn't detect it immediately—only after it has tried to write itself to the Windows directoryand after it has put a line in the Win.ini file to have Windows run it on the next startup. Thank goodness for AV software.

**Photo Scanning** As mentioned in last month's newsletter, I am still scanning negatives and slides into my second computer. At present I have scanned in 4,802. About two thirds of these I have also backed up to CDs, since we all know that hard drives can not be trusted, don't we. This is a long term project, and I am only up to the late 1970's. The 1980's should contain a fair number of photos, but I think the 1990's should contain less. It is interesting how photography and computing have converged.

**Snakes and Computers** Speaking of photos, member Gary Ennis forwarded me an email with a sequence of photos of a technician removing a snake from a computer. One of them is below. No details were given, but I assume that the snake entered the computer via the fan opening, stayed awhile, and then tried to leave the way he came in when he heard someone coming to turn on the computer. But he didn't make it out before the computer was turned on, and the fan got him or he was electrocuted. Of course, for the snake to get into the computer he first had to get into the building where the computer resided. Have you checked your home for snakes lately?  $\triangleleft$ 

![](_page_8_Picture_12.jpeg)

# **Special Interest Groups**

#### **Microsoft Access SIG**

This SIG meets the first Tuesday of the month at the Gateway 2000 Store on North Dale Mabry (just south of Columbus Drive) at 6:30 PM. For information contact William LaMartin at *lamartin@tampabay.rr.com,* or Merle Nicholson at *merlenic@tampabay.rr.com.*

#### **Genealogy SIG**

To be included on the TPCUG genealogy mailing list, contact Jenny Lind Olin at 960-5723, or *jlolin@tampabay.rr.com.*

#### **Visual Basic for Applications SIG**

This SIG meets the third Tuesday of the month, at the Gateway 2000 Store on North Dale Mabry Mabry (just south of Columbus Drive) at 6:30 PM. For information, contact Merle Nicholson at *merlenic@tampabay.rr.com,* or William LaMartin at *lamartin@tampabay.rr.com* 

#### **Windows SIG**

This SIG occupies the first 30 minutes of our monthly, regular meeting and is devoted to a general Windows and computing discussion. Kevan Sheridan moderates the dis cussion.

# **Technology**

*By Don Patzsch, Tampa PC Users Group* [patzsch@helios.acomp.usf.edu](mailto:patzsch@helios.acomp.usf.edu)

Not long ago, Radio Shack sold USB flash memory in the 64mb size for \$49. USB flash memory of this size is about the size of your middle finger. You plug it into your USB connector, and it shows as the next hard drive on your computer. No software needed.

Yesterday I put the memory on my PC and copied the files I wanted to back up. I happened to take 41 MB each time for two transfers to my Mac.

You may transfer PC files to a Mac and expect them to run OK if they are text or similar files. The reverse, from Mac to a PC will not work.

I put in a CD-R in the superdrive (CD and DVD burner) and I set the burn format to play on a Mac or PC, with the option of adding to the CD later, if I wanted to back up more files to that same CD.

It's kind of neat to think you can back up your PC to CD by using the Mac burner on someone else's Mac. Makes planning a lot simpler. I have no reason to want to set up a network right now, but this idea makes me wish I had one!  $\blacklozenge$ 

*(Minutes……….Continued from page 2)*

<http://www.lamartin.com>if you want to play with it and invent some uses of your own.

We also learned about what Hash is and how that can be helpful in maintaining the integrity of a written page; plus a program available for us to use. No one will be able to fool you into thinking they have not adjusted anything on your page; the hash will detect even one character change on a whole page.

AND, after the presentation, three lucky winners got GREAT raffle prizes. I am supposed to announce them here, but have lost their winning ticket information. I thought I had the lucky winning ticket when I bought mine, but that is not the case or I would remember who won and which of the three prizes she selected!

If you missed this meeting, you missed a good one.

It was very smooth, and I felt like I'd go home, update my AntiVirus and see if I could program a little something.  $\blacklozenge$ 

# Friends of the User Group

*We acknowledge the following firms for their support*

Gateway 2000 Marshall & Stevens Pepin Distributing Co.

*And these software and hardware vendors for their demonstrations and review software and contributions of evaluation software to our group*

Adobe Systems CompUSA Corel Systems Imprise/Borland Intuit Microsoft

Office Depot PowerQuest RDI, Inc. Symantec

#### **RENEWING YOUR MEMBERSHIP?** WE CERTAINLY HOPE YOU WILL

 MAIL YOUR CHECK AND ANY ADDRESS OR NAME CHANGES TO:

> TAMPA PC USERS GROUP PO BOX 3492 TAMPA, FL 33601-3492

\$25 Individual \$35 Family  $$60$  Corporate = 3 employees +  $$20$  each add'l employee

**Go to our web site<http://www.tpcug.org> and click on the Join link to fill in an online membership application**

**Check the address label for your renewal month**

the list of those willing to

19 AOL, ME, MW, FP,

MP, VB, W95

HM, HP, VB

HG,IG, MW, Q, W95,

PSP

W98

## **MEMBERS' HELP LINE**

![](_page_10_Picture_398.jpeg)

**Tampa PC Users Group, Inc.** P. O. Box 3492 Tampa, FL 33601-3492

![](_page_11_Picture_1.jpeg)

**NONPROFIT ORG. U.S. POSTAGE PAID TAMPA, FL PERMIT NO. 1917**

![](_page_11_Picture_53.jpeg)

![](_page_11_Figure_4.jpeg)